# 富山県電子申請サービス入力マニュアル

# (定期調査報告・定期検査報告編)

定期報告対象となる定期報告対象建築物や防火設備については富山県建築住宅課の HP「建築物、防火設備の定期報告」を参照ください。

https://www.pref.toyama.jp/1507/bousaianzen/bousai/kj00016586/kj00016586-001-01.html

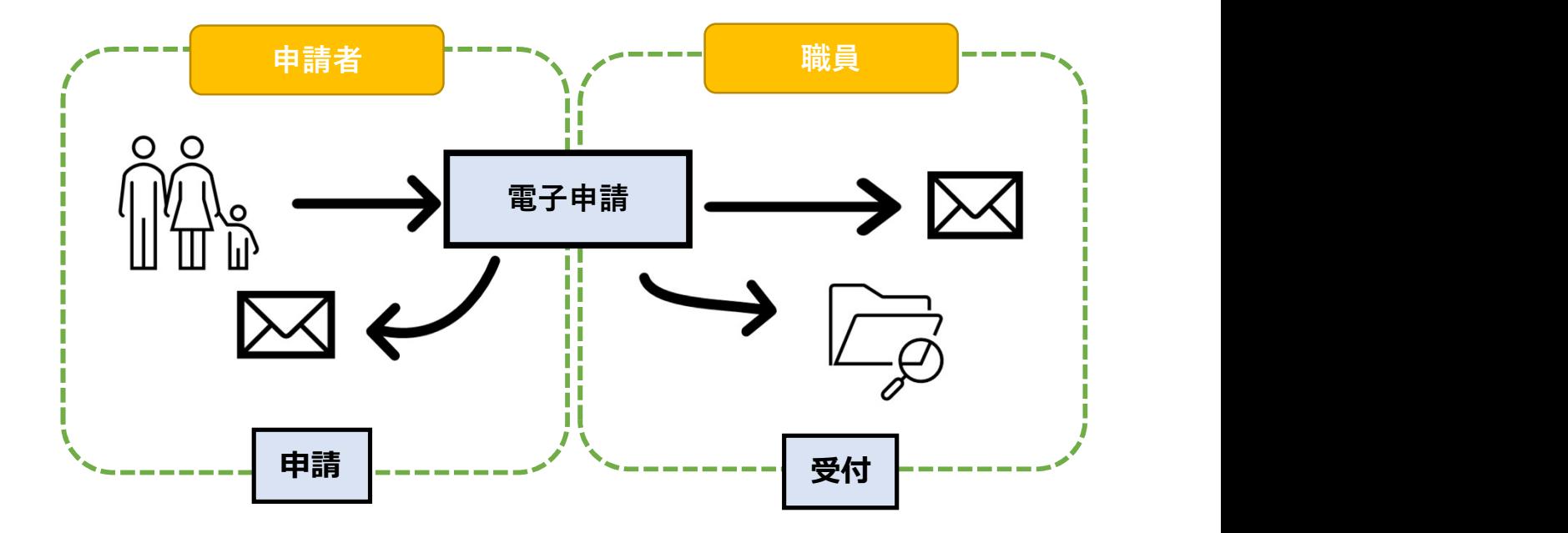

【注意事項】

・電子申請の場合、受領印のある定期調査報告書の返送はできかねますの でご了承ください。(内容確認完了メールが届きます)

・届出完了後に提出したデータを確認することはできますが、念のため提 出前に必ずご自身でデータ等の保存をしていただくようお願い申し上げま す。

・報告書及び報告概要書は「申請用紙をダウンロードする」よりダウンロード後、Excel ファイルのままご提出ください。同時に概要書の作成が可能です。入力方法については 「定期報告のデジタル化に係る電子様式のひな型マニュアル」を参照ください。

・報告書及び概要書以外の添付資料のデータ形式は原則PDFとしてください。困難な場 合はExcel,Wordも可能です。

## <mark>1 ) 申請先を確認します。</mark>

# Toyama Prefecture and Municipalities Electronic Application Service

富山県電子申請サービス 宮山県上頂広

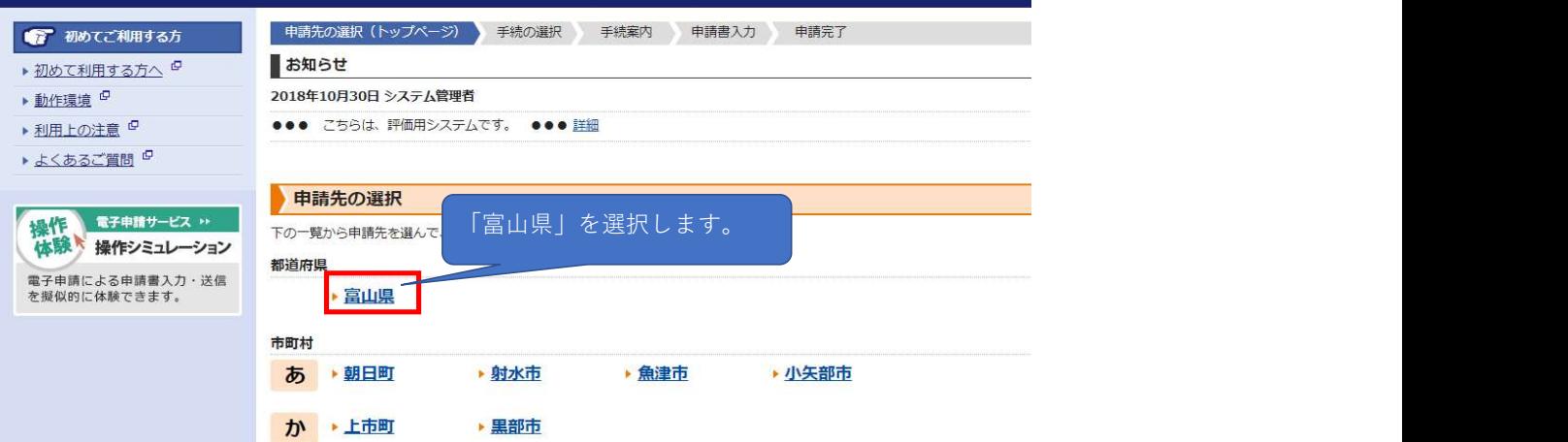

 $\begin{bmatrix} 2 \end{bmatrix}$  定期調査報告書や定期検査報告書を検索し、手続きを選択します。

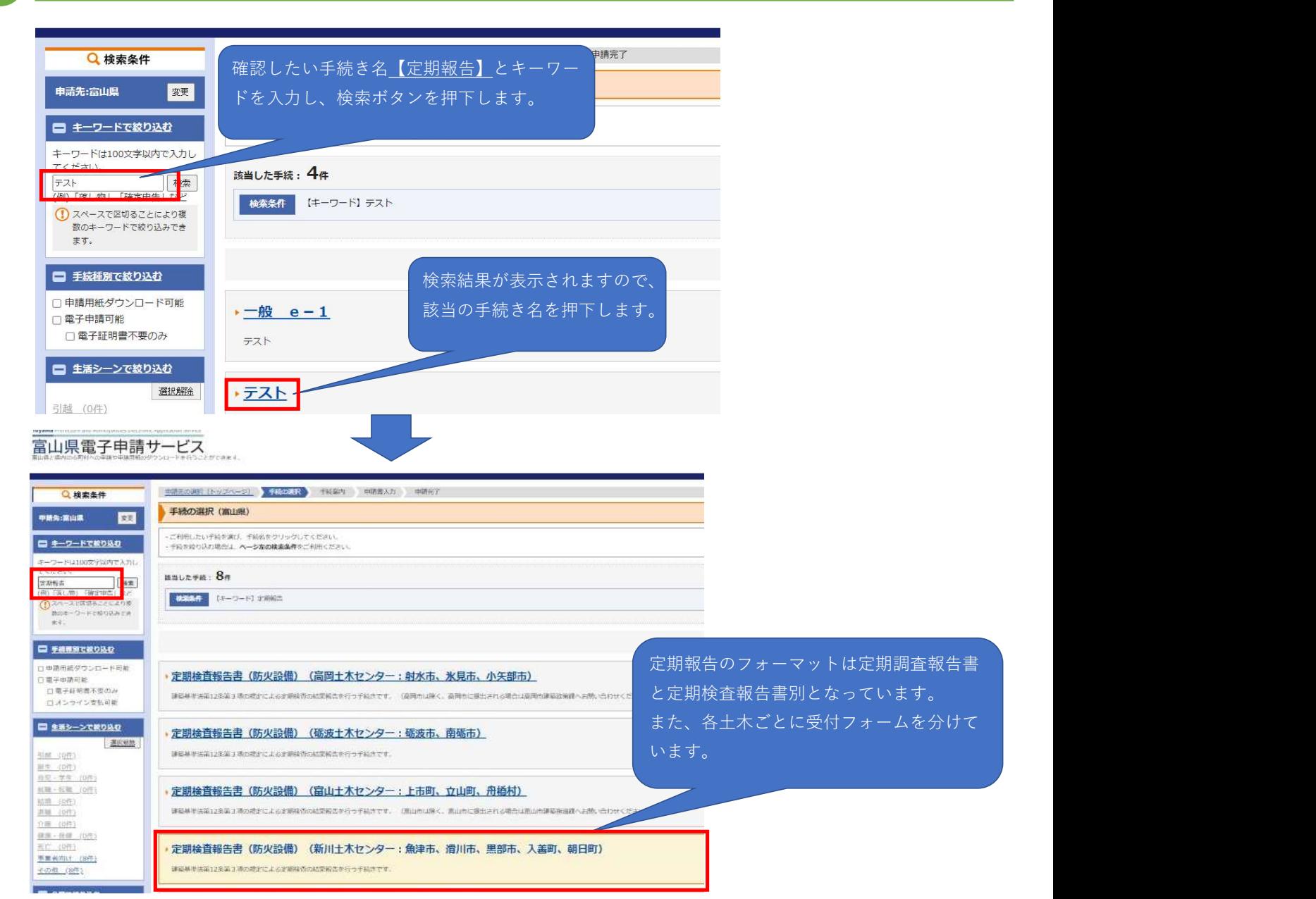

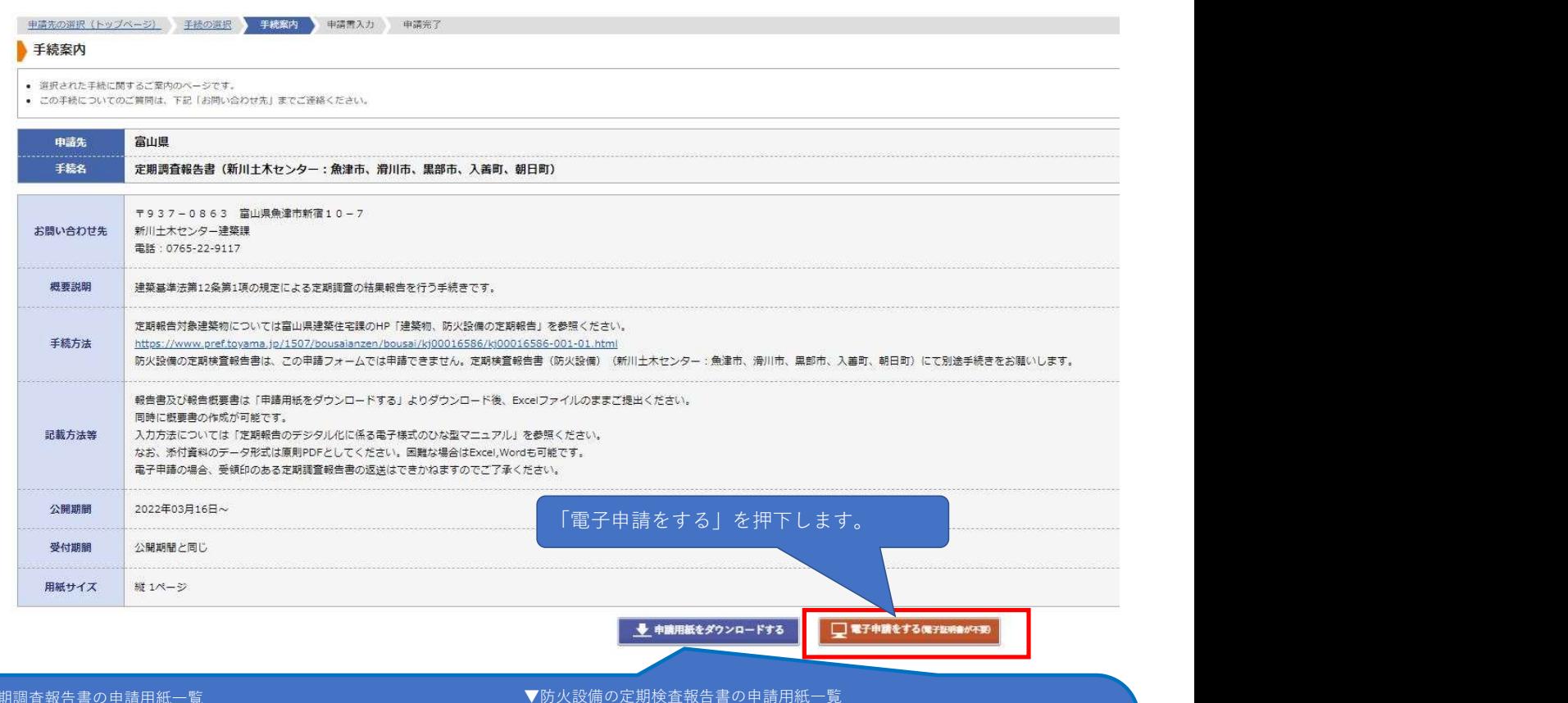

- 0 1507G1\_01定期調査報告書·概要書(第三十六号の二様式·第三十六号の三様式) .x...
- 図 1507G1\_02特殊建築物等の調査結果表 (別記様式) .xls
- [m] 1507G1 03特殊建築物等の調査結果図 (別添1様式) .doc
- M 1507G1\_04特殊建築物等の関係写真 (別添2様式) .doc
- 图 1507G1\_05防火設備の検査結果表 (別記様式) .xls
- 1507G1\_06防火設備の検査結果図 (別添1様式) .doc
- 1507G1\_07防火設備の関係写真 (別添2様式) .doc
- A 定期報告のデジタル化に係る電子様式の雛形マニュアル.pdf

#### ▼定期調査報告書の申請用紙一覧 みずま マンス マンス マンス マウンス あんじょう マンス おんこう おんきょう こうしゅう

- 0 1507G3\_01防火設備の定期検査報告書·概要書 (第三十六号の八様式·第三十六号の九様式) .xlsx
- 図 1507G3\_02防火設備の検査結果表 (別記様式) .xls
- [6] 1507G3\_03防火設備の検査結果図 (別添1様式) .doc
- 1507G3\_04防火設備の関係写真 (別添2様式) .doc
- A 定期報告のデジタル化に係る電子様式の離形マニュアル.pdf

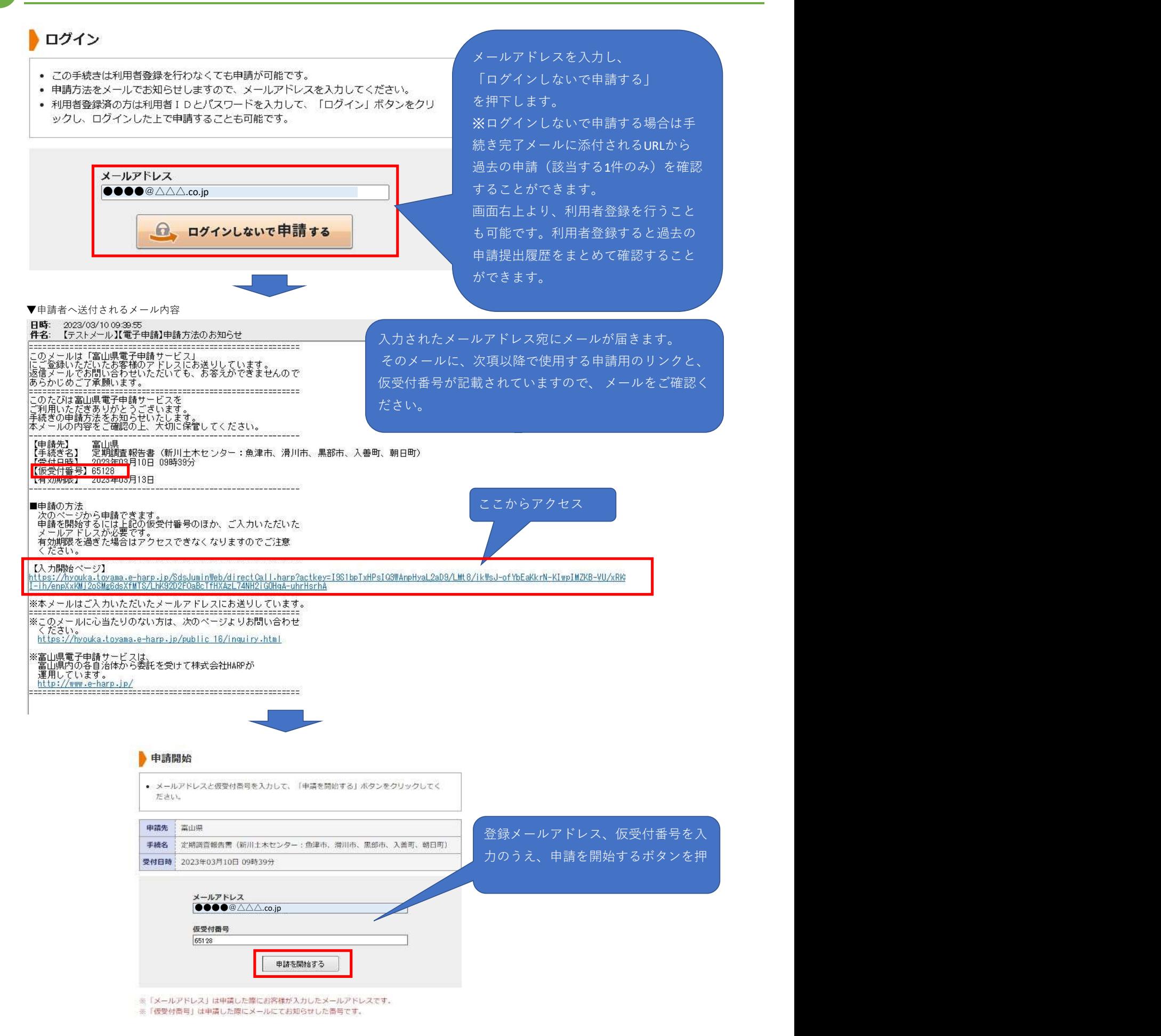

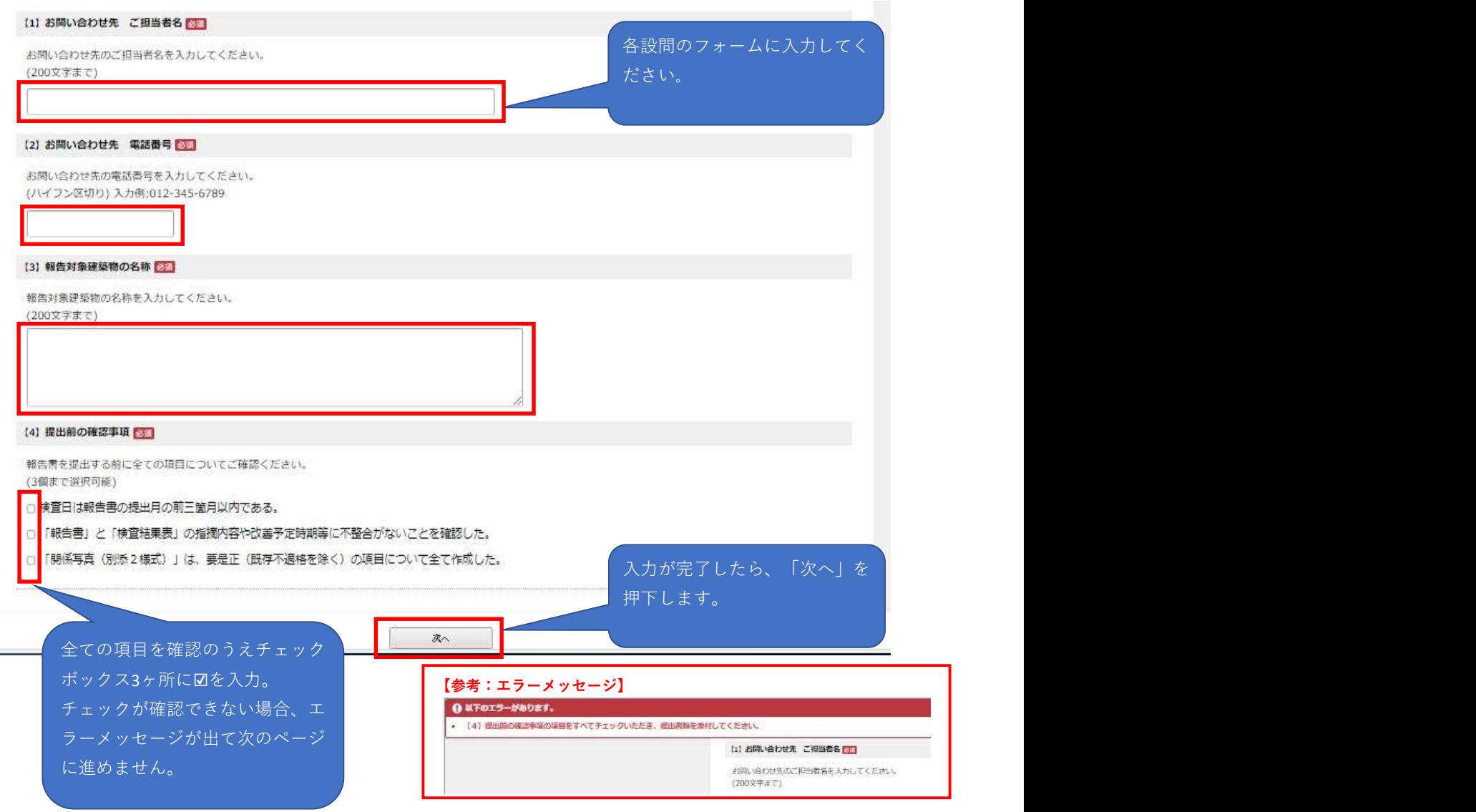

### 6 添付資料選択画面を確認します。 6

中国古人力 本付資料通訊 送信内容推認 送信完了

#### 添付資料選択

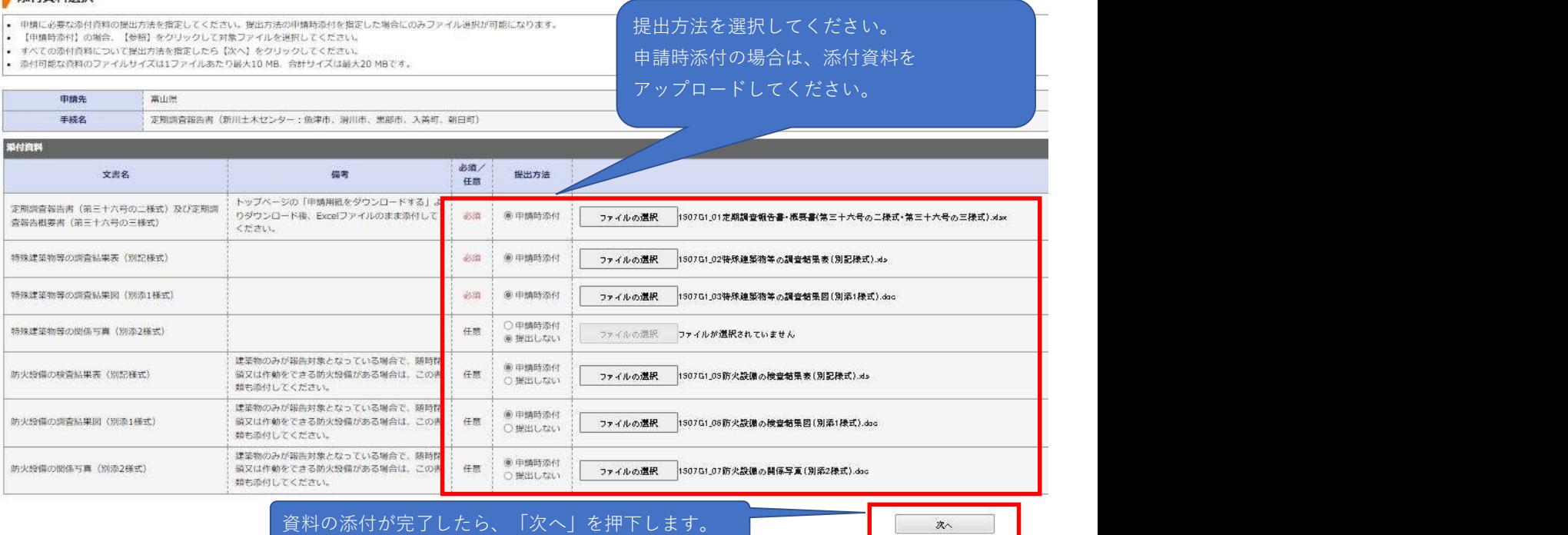

8 申請の送信完了 8

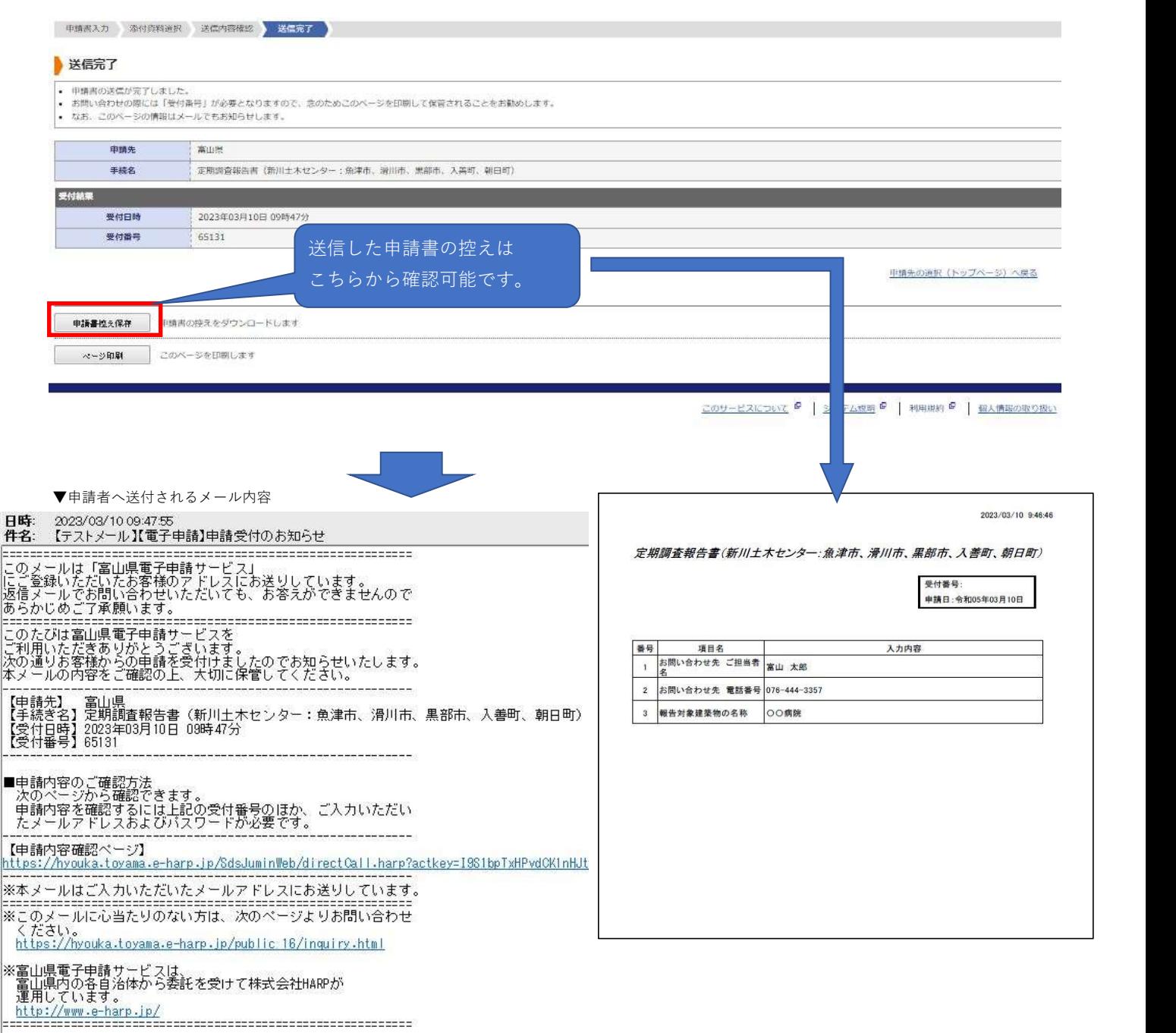

申請者様の操作は一旦終了です。報告書の確認が終了した旨の連絡があるまでお待ちください。

日時: 2023/03/10.10:19:58<br>**件名: 【**テストメール】【電子申請】報告書受付完了のお知らせ<br>このたびは富山県電子申請サービスを<br>ご利用いただきありがとうございます。<br>お客様からいただいた報告書について、内容確認が完了いたしましたので<br>次のとおりお知らせいたします。 <u> 1989au 1998au 1998au 1909 1909 1909 190</u> -----------

|以上でお手続きは完了となります。<br>|お手続きありがとうごきいました。

│■申請内容のご確認方法<br>- 決のページから確認できます。<br>- 申請内容を確認するには上記の受付番号のほか、ご入力いただい<br>- たメールアドレスおよびバスワードが必要です。<br>- 「中請内容変調パー87】 ------------------------<br>【申請内容確認ページ】

※ログインしないで申請する場合はここ から過去の申請(該当する1件のみ)を確 認することができます。

https://hyouka.toyama.e-harp.jp/SdsJuminWeb/directCall.harp?actkey=I9S1bpTxHPvdCKInHJtrlVUnOILzX

|※本メールはご入力いただいたメールアドレスにお送りしています。

お手続きの完了となります。

### <mark>1 </mark> 職員側からの補正依頼があった場合、以下のようなメールが送付されます。

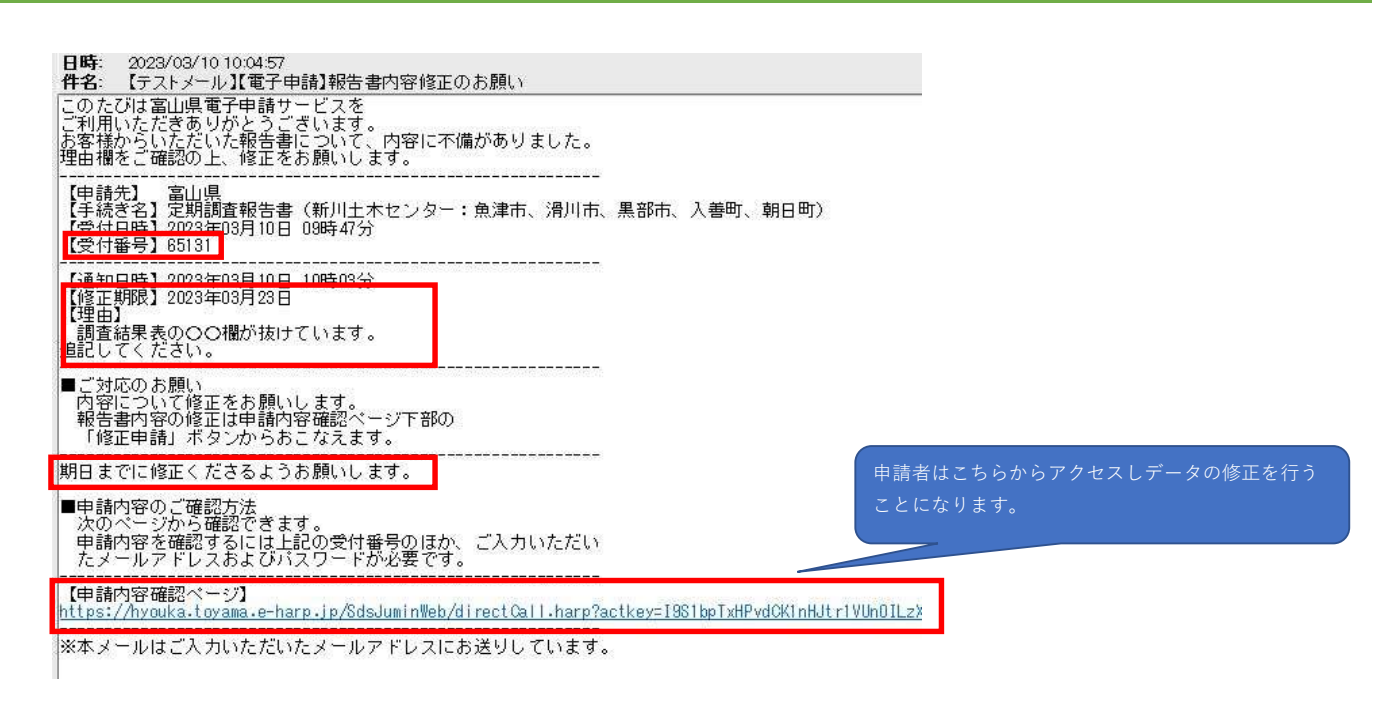

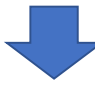

# 申請内容確認 • メールアドレス、受付番号、パスワードを入力して、「申請内容を確認する」ボタンを クリックしてください。 申請先 富山県 手続名 |<br>| 定期調査報告書(新川十木ヤンター:魚津市、滑川市、里部市、入善町、朝日町) 受付日時 2023年03月10日 09時47分 メールアドレス ●●●●@△△△.co.jp 受付番号 65131 パスワード  $\boxed{\phantom{a}}$ 申請内容を確認する ※「メールアドレス」は申請した際にお客様が入力したメールアドレスです。 ※「受付番号」は申請した際にメールにてお知らせした番号です。 ※「パスワード」は申請した際にお客様が入力したパスワードです。 □ パスワードの再設定を行います パスワードを忘れたとき

#### 詳細

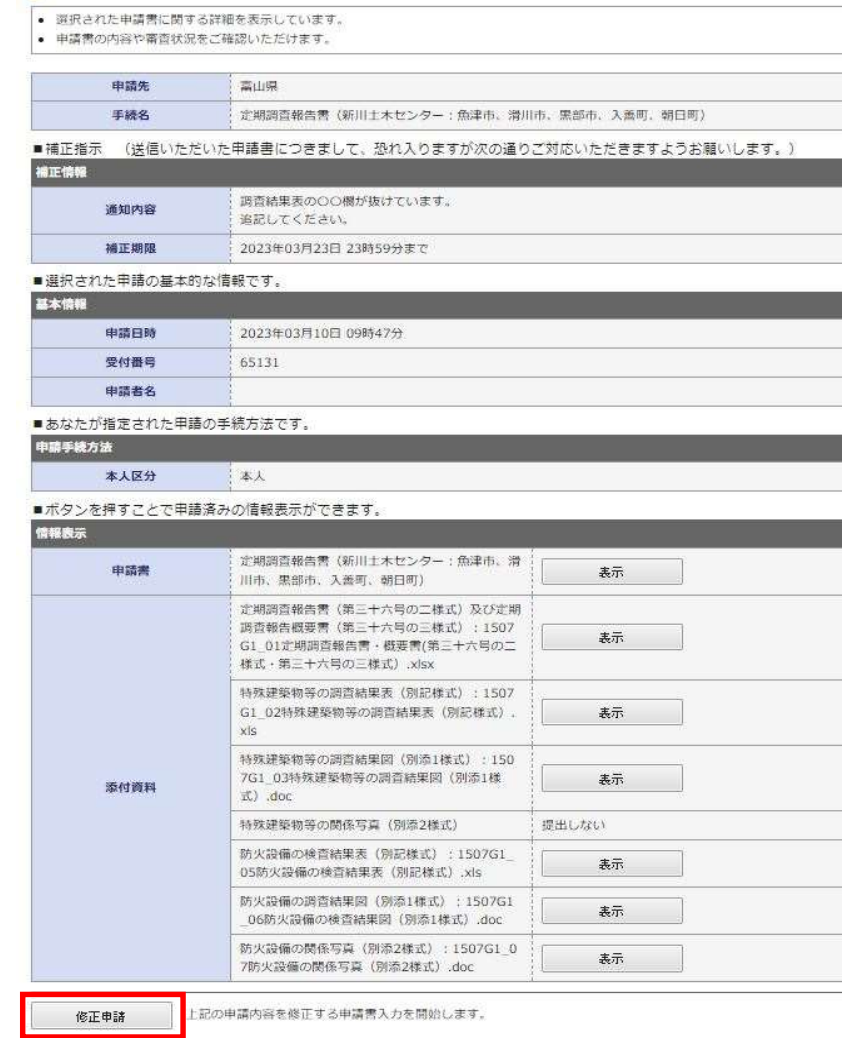

#### 修正申請

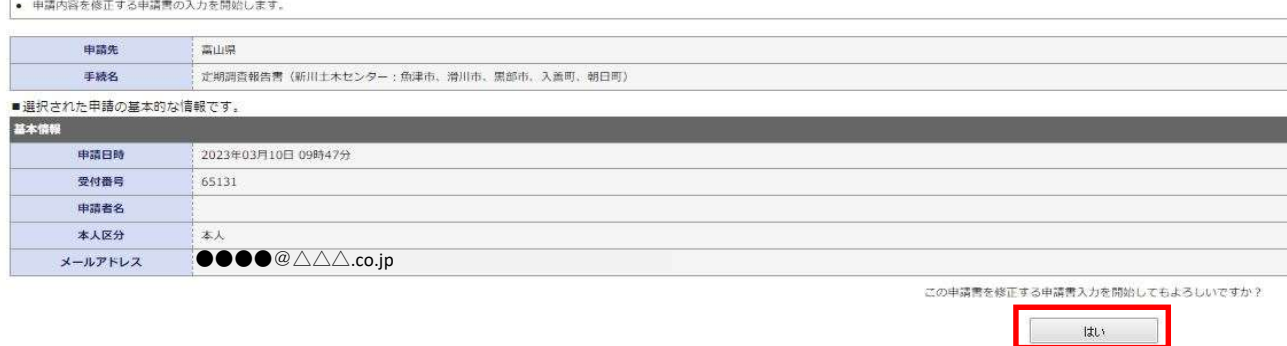

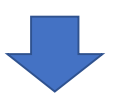

⑤申請フォームを確認します~⑧ 申請の送信完了と同様の手続きを行ってください。(以下同様の流れとなります)